# $\begin{array}{c}\n\mathcal{N} \ddot{u} \mathcal{U} \neq 0 \\
\text{electronic}\n\end{array}$

# **D** line config

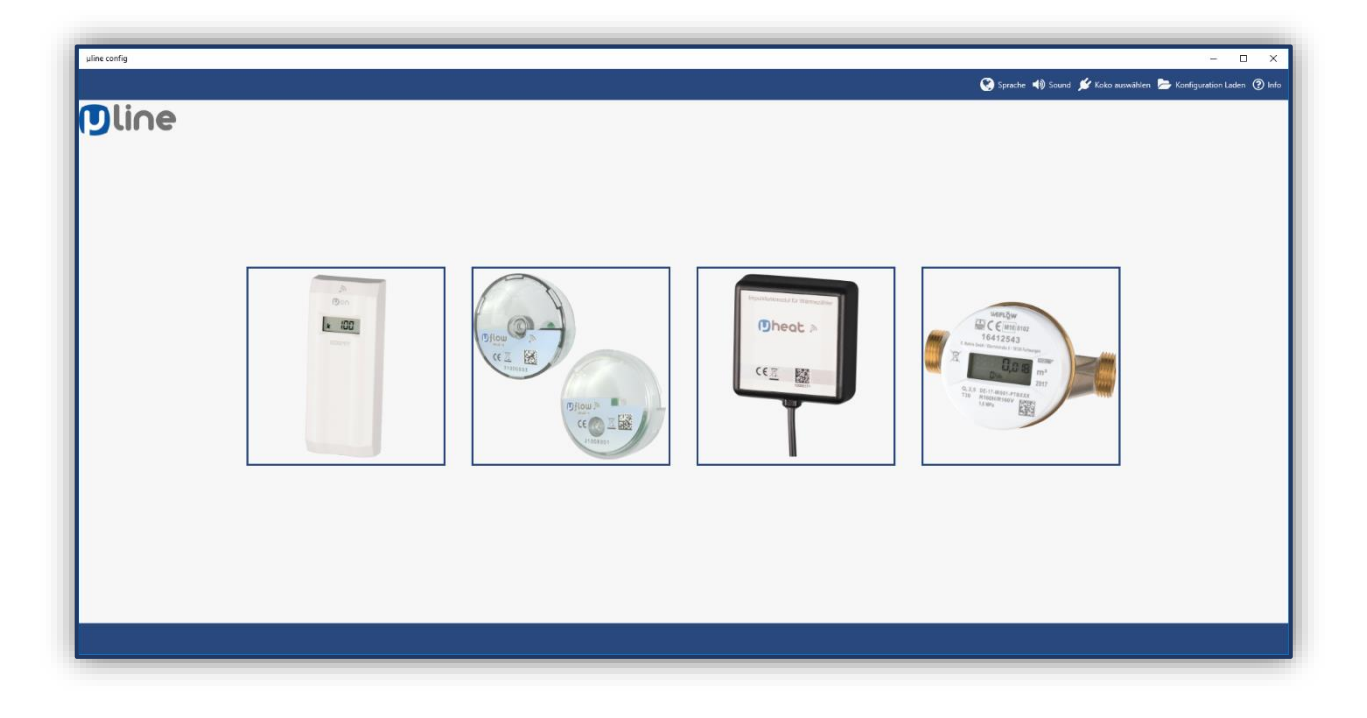

# Installationsanleitung

### **Systemanforderungen**

**Betriebssystem**: Windows 10-Version 1024.0 oder höher

**Architektur**: x64

### **Installation der Software**

- Klicken Sie auf Ihrem Endgerät auf den unten links befindlichen **Startbutton** um das Startmenü zu  $\blacktriangleright$ öffnen.
- Wählen Sie den **Microsoft Store** aus der Liste aus.  $\blacktriangleright$
- Suchen Sie im Microsoft Store nach "µline config". Þ

Hinweis: Es ist wichtig, dass Sie das "µ" als Zeichen schreiben und nicht in Buchstaben ("mue").

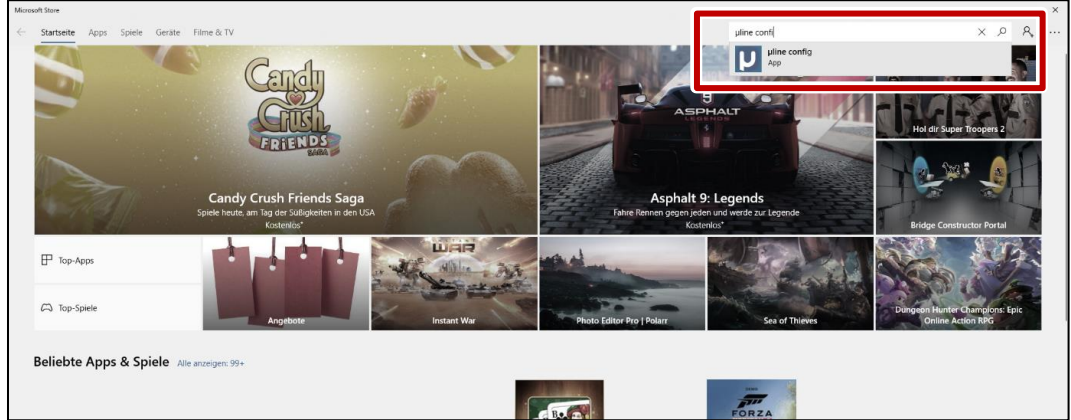

- j. Klicken Sie auf die App um sie zu öffnen.
- Klicken Sie auf **Herunterladen**.

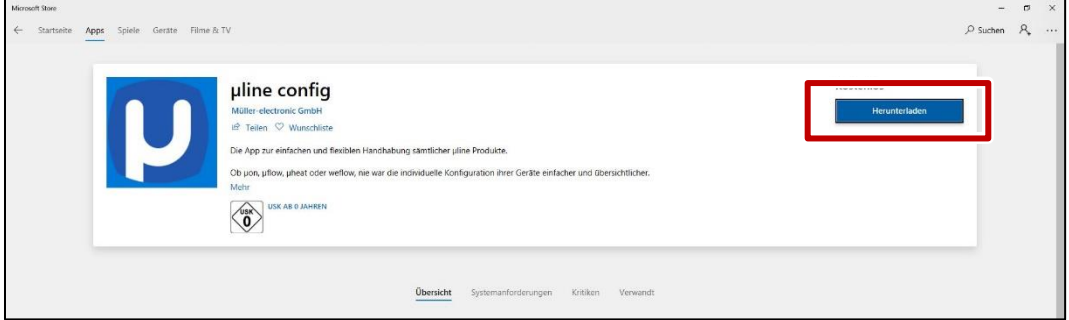

**√** Die App wird auf Ihrem PC installiert.

#### Klicken Sie auf **Starten**.  $\blacktriangleright$

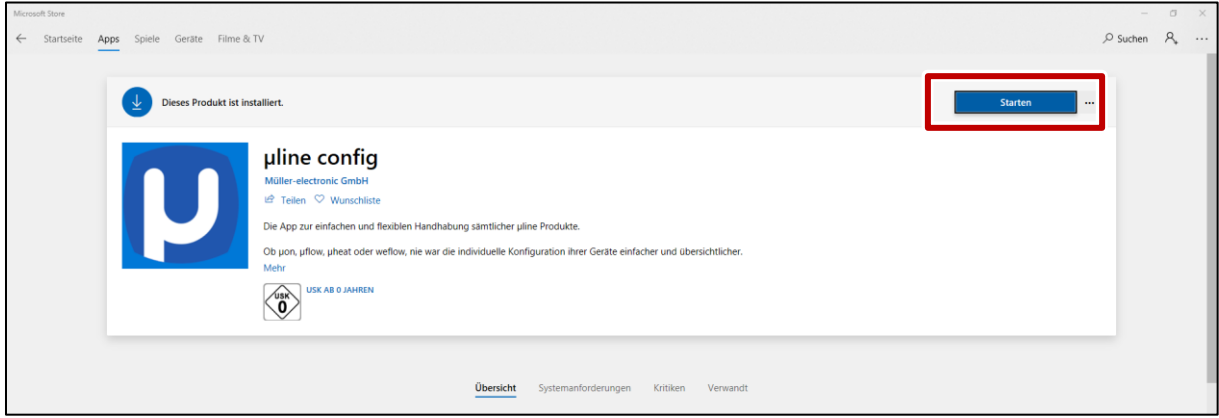

- Schließen Sie Ihren KoKo II über einen USB-Anschluss an Ihr Endgerät an.
- Wählen Sie den KoKo II unter dem Menüpunkt *Koko auswählen*.
- Klicken Sie auf **Verbinden**.  $\blacktriangleright$

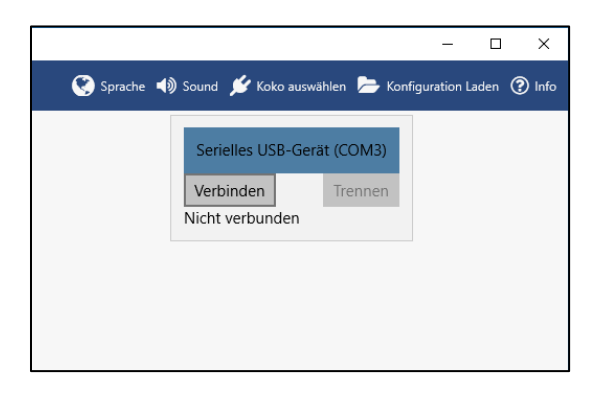

**√** Sie können nun Ihre Geräte mit der Software µline config konfigurieren.

 $\frac{1}{\sqrt{\frac{1}{100}}}\frac{1}{\sqrt{\frac{1}{100}}}\frac{1}{\sqrt{\frac{1}{100}}}\frac{1}{\sqrt{\frac{1}{100}}}\frac{1}{\sqrt{\frac{1}{100}}}\frac{1}{\sqrt{\frac{1}{100}}}\frac{1}{\sqrt{\frac{1}{100}}}\frac{1}{\sqrt{\frac{1}{100}}}\frac{1}{\sqrt{\frac{1}{100}}}\frac{1}{\sqrt{\frac{1}{100}}}\frac{1}{\sqrt{\frac{1}{100}}}\frac{1}{\sqrt{\frac{1}{100}}}\frac{1}{\sqrt{\frac{1}{100}}}\frac{1}{\sqrt{\frac{1}{$ 

**Müller electronic GmbH** Fritz -Garbe -Str. 2, 30974 Wennigsen [www.mue](http://www.mue-line.de/) -line.de info@mue -line.de P007d006

P007d0067r00 / mm